### Lecture 2 recap

- (Video) Terminals are old-school I/O devices that serve as a combination display and a keyboard
	- VT100, VT102, VT220 are the gold standard of terminals
	- Additional functionality with ANSI escape codes (colors and cursor movement, anyone?)
	- $\circ$  Predated by the "teletype", the namesake of  $tty$ , which is a fancy electric typewriter

- (Video) Terminals are old-school I/O devices that serve as a combination display and a keyboard
	- VT100, VT102, VT220 are the gold standard of terminals
	- Additional functionality with ANSI escape codes (colors and cursor movement, anyone?)
	- $\circ$  Predated by the "teletype", the namesake of  $tty$ , which is a fancy electric typewriter
- Nowadays no one uses *real* terminals, so we have *virtual* terminals to provide our textbased interfaces
	- o You can find these as **/dev/tty**\* and friends
	- (This is a pretty deep topic with lots of semantics...I'm not going to even talk about pseudo-terminals: **man pty** is left as an exercise for those interested)

- (Video) Terminals are old-school I/O devices that serve as a combination display and a keyboard
	- VT100, VT102, VT220 are the gold standard of terminals
	- Additional functionality with ANSI escape codes (colors and cursor movement, anyone?)
	- $\circ$  Predated by the "teletype", the namesake of  $tty$ , which is a fancy electric typewriter
- Nowadays no one uses *real* terminals, so we have *virtual* terminals to provide our textbased interfaces
	- o You can find these as **/dev/tty**\* and friends
	- (This is a pretty deep topic with lots of semantics...I'm not going to even talk about pseudo-terminals: **man pty** is left as an exercise for those interested)
- Terminal emulators are software that serve as visible front-ends to virtual terminals
	- Examples: xterm, GNOME Terminal, Konsole, macOS Terminal, iTerm2, Windows Terminal (Preview)™

- For modern everyday use, "terminal" refers to a terminal emulator
- A terminal will run the user's default shell
	- o You can change this with **chsh**
	- o SHELL environment variable can tell you what yours is
- Shell handles the terminal input, parses, then handles *creating* the processes specified by commands

- For modern everyday use, "terminal" refers to a terminal emulator
- A terminal will run the user's default shell
	- o You can change this with **chsh**
	- o SHELL environment variable can tell you what yours is
- Shell handles the terminal input, parses, then handles *creating* the processes specified by commands
- In a general sense, a shell is a program that serves as an interface between a user and the operating system
- Command line shells: bash, zsh, fish
	- Most common interpretation of "shell"
	- Take in typed-in commands to handle executing them

- For modern everyday use, "terminal" refers to a terminal emulator
- A terminal will run the user's default shell
	- o You can change this with **chsh**
	- SHELL environment variable can tell you what yours is
- Shell handles the terminal input, parses, then handles *creating* the processes specified by commands
- In a general sense, a shell is a program that serves as an interface between a user and the operating system
- Command line shells: bash, zsh, fish
	- Most common interpretation of "shell"
	- Take in typed-in commands to handle executing them
- Graphical shells: GNOME, KDE Plasma, Windows shell, macOS Quartz + Finder + Dock + other components
	- Handle mice/other input devices to do things like launch a program when its icon is clicked

• Basic commands: pwd, ls, mv, rm, touch, cd, man

- Basic commands: pwd, ls, mv, rm, touch, cd, man
	- If command is a path (i.e. contains a forward slash), will run whatever's at that path
	- e.g. \$ subdir/hello-world, \$ ./script.sh, \$ /usr/bin/gedit

- Basic commands: pwd, ls, mv, rm, touch, cd, man
	- If command is a path (i.e. contains a forward slash), will run whatever's at that path
	- e.g. \$ subdir/hello-world, \$ ./script.sh, \$ /usr/bin/gedit
	- If command is just some word (no forward slash), will search the directories in PATH for some executable that matches
	- e.g. \$ gedit, which will search PATH, which has /usr/bin/, and finds /usr/bin/gedit to run

- Basic commands: pwd, ls, mv, rm, touch, cd, man
	- If command is a path (i.e. contains a forward slash), will run whatever's at that path
	- e.g. \$ subdir/hello-world, \$ ./script.sh, \$ /usr/bin/gedit
	- If command is just some word (no forward slash), will search the directories in PATH for some executable that matches
	- e.g. \$ gedit, which will search PATH, which has /usr/bin/, and finds /usr/bin/gedit to run
	- o Note: some commands are built into the shell, like cd, jobs, exit, and are not actual executables

- Basic commands: pwd, ls, mv, rm, touch, cd, man
	- If command is a path (i.e. contains a forward slash), will run whatever's at that path
	- e.g. \$ subdir/hello-world, \$ ./script.sh, \$ /usr/bin/gedit
	- If command is just some word (no forward slash), will search the directories in PATH for some executable that matches
	- e.g. \$ gedit, which will search PATH, which has /usr/bin/, and finds /usr/bin/gedit to run
	- o Note: some commands are built into the shell, like cd, jobs, exit, and are not actual executables
- Basic job control: jobs, kill, Ctrl-Z to suspend

- Basic commands: pwd, ls, mv, rm, touch, cd, man
	- If command is a path (i.e. contains a forward slash), will run whatever's at that path
	- e.g. \$ subdir/hello-world, \$ ./script.sh, \$ /usr/bin/gedit
	- If command is just some word (no forward slash), will search the directories in PATH for some executable that matches
	- e.g. \$ gedit, which will search PATH, which has /usr/bin/, and finds /usr/bin/gedit to run
	- o Note: some commands are built into the shell, like cd, jobs, exit, and are not actual executables
- Basic job control: jobs, kill, Ctrl-Z to suspend
- Basic command synthesis: &&, | |, ;

- Basic commands: pwd, ls, mv, rm, touch, cd, man
	- If command is a path (i.e. contains a forward slash), will run whatever's at that path
	- e.g. \$ subdir/hello-world, \$ ./script.sh, \$ /usr/bin/gedit
	- If command is just some word (no forward slash), will search the directories in PATH for some executable that matches
	- e.g. \$ gedit, which will search PATH, which has /usr/bin/, and finds /usr/bin/gedit to run
	- o Note: some commands are built into the shell, like cd, jobs, exit, and are not actual executables
- Basic job control: jobs, kill, Ctrl-Z to suspend
- Basic command synthesis: &&, | |, ;
- File properties: rwx bits, chmod, chown

- Basic commands: pwd, ls, mv, rm, touch, cd, man
	- If command is a path (i.e. contains a forward slash), will run whatever's at that path
	- e.g. \$ subdir/hello-world, \$ ./script.sh, \$ /usr/bin/gedit
	- If command is just some word (no forward slash), will search the directories in PATH for some executable that matches
	- e.g. \$ gedit, which will search PATH, which has /usr/bin/, and finds /usr/bin/gedit to run
	- o Note: some commands are built into the shell, like cd, jobs, exit, and are not actual executables
- Basic job control: jobs, kill, Ctrl-Z to suspend
- Basic command synthesis: &&, | |, ;
- File properties: rwx bits, **chmod**, chown
- Basic file redirection:  $\lt$ ,  $\gt$ ,  $\gt$ ,  $\mid$

- Basic commands: pwd, ls, mv, rm, touch, cd, man
	- If command is a path (i.e. contains a forward slash), will run whatever's at that path
	- e.g. \$ subdir/hello-world, \$ ./script.sh, \$ /usr/bin/gedit
	- If command is just some word (no forward slash), will search the directories in PATH for some executable that matches
	- e.g. \$ gedit, which will search PATH, which has /usr/bin/, and finds /usr/bin/gedit to run
	- o Note: some commands are built into the shell, like cd, jobs, exit, and are not actual executables
- Basic job control: jobs, kill, Ctrl-Z to suspend
- Basic command synthesis: &&, | |, ;
- File properties: rwx bits, **chmod**, **chown**  $\bullet$
- $\bullet$  Basic file redirection:  $\lt$ ,  $\gt$ ,  $\gt$ ,  $\parallel$
- **•** Environment variables: PATH, HOME, USER, PWD

- Basic commands: pwd, ls, mv, rm, touch, cd, man
	- If command is a path (i.e. contains a forward slash), will run whatever's at that path
	- e.g. \$ subdir/hello-world, \$ ./script.sh, \$ /usr/bin/gedit
	- If command is just some word (no forward slash), will search the directories in PATH for some executable that matches
	- e.g. \$ gedit, which will search PATH, which has /usr/bin/, and finds /usr/bin/gedit to run
	- o Note: some commands are built into the shell, like cd, jobs, exit, and are not actual executables
- Basic job control: jobs, kill, Ctrl-Z to suspend
- Basic command synthesis: &&, | |, ;
- File properties: rwx bits, **chmod**, **chown**  $\bullet$
- Basic file redirection:  $\lt$ ,  $\gt$ ,  $\gt$ ,  $\parallel$
- **•** Environment variables: PATH, HOME, USER, PWD
	- There's a subtle difference regarding "shell variables" which are managed and used by the shell itself and not the overal execution environment, e.g. **PS1**
	- You can set and echo them like environment variables, but they don't get passed onto processes that get created

- Shell scripts just a line by line listing of shell commands
- Saves you the effort of having to enter all of them in again

- Shell scripts just a line by line listing of shell commands
- Saves you the effort of having to enter all of them in again
- *running* a script gives it its own instance of the interpreter
	- \$ ./script.sh
	- $\circ$  \$ bash script.sh
	- Environment variable changes will stay local to that instance

- Shell scripts just a line by line listing of shell commands
- Saves you the effort of having to enter all of them in again
- *running* a script gives it its own instance of the interpreter
	- $\circ$  \$./script.sh
	- $\circ$  \$ bash script.sh
	- Environment variable changes will stay local to that instance
- sourcing a script makes your current shell actually execute each of the lines
	- o source script.sh
	- As if you typed "HELLO=world" in yourself
	- o Just changed your . bashrc and want to reload it without running a new instance of bash?

- Shell scripts just a line by line listing of shell commands
- Saves you the effort of having to enter all of them in again
- *running* a script gives it its own instance of the interpreter
	- o \$ ./script.sh
	- $\circ$  \$ bash script.sh
	- Environment variable changes will stay local to that instance
- sourcing a script makes your current shell actually execute each of the lines
	- source script.sh
	- As if you typed "HELLO=world" in yourself
	- o Just changed your . bashrc and want to reload it without running a new instance of bash?
	- $\circ$  \$ source  $\sim$ /.bashrc

### Announcements

- HW1 due tonight
- ADV1 due next Friday (Jan 31)
- HW2, ADV2 due Feb 3

# GITing Started

#### Week 3

I bet you've been waiting for this lecture

## Overview

1. What is version control?

- 2. Git basic flow
- 3. Git branches
- 4. A taste of Git remotes

# Version control

- Keep track of changes of files over time, allowing you to roll back to previous versions
- Software to handle this are known as "version control systems" (VCS)

### Two paradigms

#### Centralized (CVCS)

- Central server keeps track of all the changes and history
- Each developer has local copies of files they need, but need to check in with the server to do any versioning
- Sever down? Good luck.
- Examples: CVS, SVN, Perforce

### Two paradigms

#### Centralized (CVCS)

- Central server keeps track of all the changes and history
- Each developer has local copies of files they need, but need to check in with the server to do any versioning
- Sever down? Good luck.
- Examples: CVS, SVN, Perforce

#### Decentralized (DVCS)

- Each developer has a local copy of the entire codebase and its history
- Developers can perform versioning locally without needing to contact a server
- Server optional
- Examples: Git, Mercurial

Checkpointing your work

- Checkpointing your work
	- o Have you ever made main.c.backup1, main.c.backup2,...?

- Checkpointing your work
	- o Have you ever made main.c.backup1, main.c.backup2,...?
- Keeping multiple parallel versions of your work

- Checkpointing your work
	- o Have you ever made main.c.backup1, main.c.backup2,...?
- Keeping multiple parallel versions of your work
	- Have you implemented {thing} one way, made another implementation of {thing} but wanted to keep both around?

- Checkpointing your work
	- o Have you ever made main.c.backup1, main.c.backup2,...?
- $\bullet$  Keeping multiple parallel versions of your work
	- Have you implemented {thing} one way, made another implementation of {thing} but wanted to keep both around?
- Collaborating around your work

- Checkpointing your work
	- o Have you ever made main.c.backup1, main.c.backup2,...?
- Keeping multiple parallel versions of your work
	- Have you implemented {thing} one way, made another implementation of {thing} but wanted to keep both around?
- Collaborating around your work
	- Have you ever emailed code or sent code in some messaging app?

- Checkpointing your work
	- o Have you ever made main.c.backup1, main.c.backup2,...?
- Keeping multiple parallel versions of your work
	- Have you implemented {thing} one way, made another implementation of {thing} but wanted to keep both around?
- Collaborating around your work
	- Have you ever emailed code or sent code in some messaging app?
	- Have you tried to coordinate people working on the same file?

### Enter...
- Distributed version control system (DVCS)
- Designed by Linus Torvalds to manage the Linux kernel

- Distributed version control system (DVCS)
- Designed by Linus Torvalds to manage the Linux kernel
- No server needed, super easy to get started with
	- git init
	- git add
	- git commit

- Distributed version control system (DVCS)
- Designed by Linus Torvalds to manage the Linux kernel
- No server needed, super easy to get started with
	- git init
	- git add
	- git commit

### That's it, lecture's over!

## Git Overview

- Repository: a directory of stuff that Git is versioning
	- $\circ$  . git is the directory that holds all this metadata
- Commit: a checkpoint for the files in the repository
	- Given a hash for identification
	- (Unlike other VCS, has actual snapshots of files rather than diffs)
- History is a linked list of commits pointing to their parent

### Basic commands

- git init
- git status
- git log
- git add
- git reset
- git checkout
- git commit

### Some neat resources

- man git
- man git-<command> or help git <command>
- **•** [Official Git documentation](https://git-scm.com/docs)
- [Official Git tutorial](https://git-scm.com/docs/gittutorial)
	- man gittutorial
- [Official Git minimal set of useful commands](https://git-scm.com/docs/giteveryday)
	- man giteveryday
- Pro Gitbook
	- Free and comprehensive
	- o Besides being on the web, has .pdf, .epub, and .mobi formats!
	- A really great read

## Files have multiple states

• Unmodified: Nothing has happened to this file; no changes compared to current commit

## Files have multiple states

- Unmodified: Nothing has happened to this file; no changes compared to current commit
- Modified: This file differs from the version in the current commit. Can be git added to be Staged

## Files have multiple states

- Unmodified: Nothing has happened to this file; no changes compared to current commit
- Modified: This file differs from the version in the current commit. Can be git added to be Staged
- Staged: This file differs, and is set to be in the next commit
- Untracked: This file does not exist in the current commit
	- o It's pretty similar to **Modified**; it "differs" by existing while the current commit says it doesn't exist
	- o You can hide these from git status by adding a .gitignore file

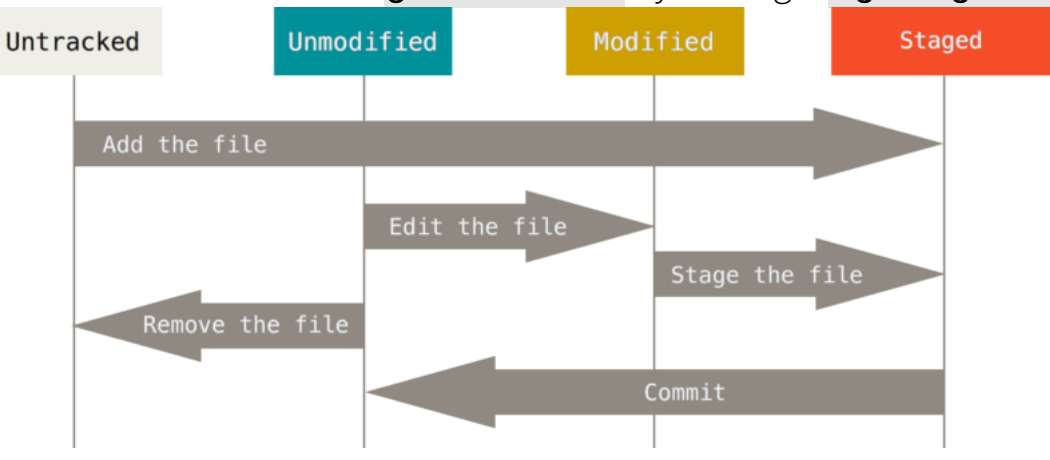

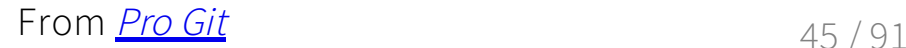

• Working Directory: the directory as your filesystem sees it, a mess of files which may or may not be changed, or may be even untracked

- Working Directory: the directory as your filesystem sees it, a mess of files which may or may not be changed, or may be even untracked
- Staging Area/Index: list of files whose snapshots will be part of the next commit

- Working Directory: the directory as your filesystem sees it, a mess of files which may or may not be changed, or may be even untracked
- **Staging Area/Index:** list of files whose snapshots will be part of the next commit o You'll see it referred to as either: I'm going to say "index" for brevity and to distinguish it from the file state of Staged
- **Repository:** What commits Git now has saved

- Working Directory: the directory as your filesystem sees it, a mess of files which may or may not be changed, or may be even untracked
- Staging Area/Index: list of files whose snapshots will be part of the next commit o You'll see it referred to as either: I'm going to say "**index**" for brevity and to distinguish it from the file state of **Staged**
- **Repository:** What commits Git now has saved
- Files and their snapshots will work their way through these three areas

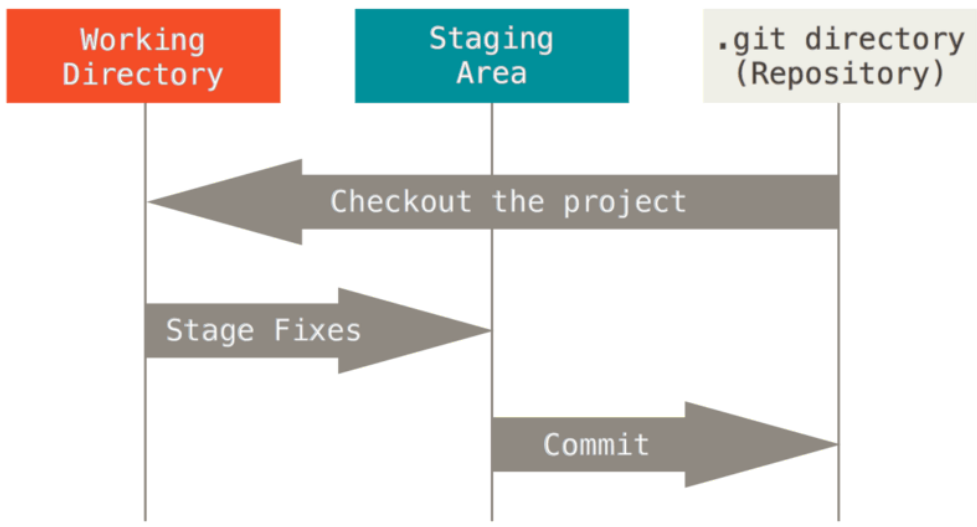

From <u>[Pro Git](https://git-scm.com/book/en/v2)</u> 2014 2014 19:00 19:00 19:00 19:00 19:00 19:00 19:00 19:00 19:00 19:00 19:00 19:00 19:00 19:00 19:00 19:00 19:00 19:00 19:00 19:00 19:00 19:00 19:00 19:00 19:00 19:00 19:00 19:00 19:00 19:00 19:00 19:00 19:00

1. An untracked file chills in the Working Directory

1. An untracked file chills in the Working Directory

2. You decide to start versioning it, so you git add it, making it Staged and putting it into the Index

- 1. An untracked file chills in the Working Directory
- 2. You decide to start versioning it, so you git add it, making it Staged and putting it into the Index
- 3. You commit the file in the Index, landing it in Repository

- 1. An untracked file chills in the Working Directory
- 2. You decide to start versioning it, so you **git add** it, making it **Staged** and putting it into the Index
- 3. You commit the file in the Index, landing it in Repository

## Scenario 2: Modified file

1. The file is now Unchanged as of the current commit, and is still chilling in the Working **Directory** 

- 1. An untracked file chills in the **Working Directory**
- 2. You decide to start versioning it, so you **git add** it, making it **Staged** and putting it into the Index
- 3. You commit the file in the Index, landing it in Repository

- 1. The file is now Unchanged as of the current commit, and is still chilling in the Working **Directory**
- 2. You make some changes, so now the file is **Modified**

- 1. An untracked file chills in the **Working Directory**
- 2. You decide to start versioning it, so you **git add** it, making it **Staged** and putting it into the Index
- 3. You commit the file in the Index, landing it in Repository

- 1. The file is now Unchanged as of the current commit, and is still chilling in the Working **Directory**
- 2. You make some changes, so now the file is **Modified** 
	- Oops, maybe I don't like what I did and want to change it back to the old commited version, let's git checkout it

- 1. An untracked file chills in the **Working Directory**
- 2. You decide to start versioning it, so you **git add** it, making it **Staged** and putting it into the Index
- 3. You commit the file in the Index, landing it in Repository

- 1. The file is now Unchanged as of the current commit, and is still chilling in the Working **Directory**
- 2. You make some changes, so now the file is **Modified** 
	- Oops, maybe I don't like what I did and want to change it back to the old commited version, let's git checkout it
- 3. You git add it, making it Staged and putting it into the Index

- 1. An untracked file chills in the **Working Directory**
- 2. You decide to start versioning it, so you **git add** it, making it **Staged** and putting it into the Index
- 3. You commit the file in the Index, landing it in Repository

- 1. The file is now Unchanged as of the current commit, and is still chilling in the Working **Directory**
- 2. You make some changes, so now the file is **Modified** 
	- Oops, maybe I don't like what I did and want to change it back to the old commited version, let's git checkout it
- 3. You git add it, making it Staged and putting it into the Index
	- o Oops, maybe I added an extra file I didn't want to stage, let's git reset it back to Modified

- 1. An untracked file chills in the **Working Directory**
- 2. You decide to start versioning it, so you **git add** it, making it **Staged** and putting it into the Index
- 3. You commit the file in the Index, landing it in Repository

- 1. The file is now Unchanged as of the current commit, and is still chilling in the Working **Directory**
- 2. You make some changes, so now the file is **Modified** 
	- Oops, maybe I don't like what I did and want to change it back to the old commited version, let's git checkout it
- 3. You git add it, making it Staged and putting it into the Index
	- o Oops, maybe I added an extra file I didn't want to stage, let's git reset it back to Modified
- 4. You commit the file's snapshot, getting that snapshot into the Repository

1. Initialize the repository git init

1. Initialize the repository

git init

2. Add the initial files you want to track to the Index

git add

1. Initialize the repository

git init

2. Add the initial files you want to track to the Index

#### git add

3. Commit those initial files to the Repository

#### git commit

1. Initialize the repository

 $\circ$  git init

2. Add the initial files you want to track to the Index

#### $\circ$  git add

3. Commit those initial files to the **Repository** 

- git commit
- 4. Modify some files
	- o Don't like a modification and want to make the file **Unmodified** again? git checkout <filename>
	- $\circ$  (git restore is a new experimental command that performs this behavior; git checkout has been a bit overloaded with functionality and does much more than just this as we'll soon see)

1. Initialize the repository

 $\circ$  git init

2. Add the initial files you want to track to the Index

#### $\circ$  git add

3. Commit those initial files to the **Repository** 

#### git commit

4. Modify some files

- o Don't like a modification and want to make the file **Unmodified** again? git checkout <filename>
- $\circ$  (git restore is a new experimental command that performs this behavior; git checkout has been a bit overloaded with functionality and does much more than just this as we'll soon see)

#### 5. Add Modified/Untracked files to the Index

 $\circ$  git add

o Accidentally added a file? git reset <filename> to take it out of the Index

1. Initialize the repository

 $\circ$  git init

2. Add the initial files you want to track to the Index

#### $\circ$  git add

3. Commit those initial files to the **Repository** 

#### $\circ$  git commit

4. Modify some files

- o Don't like a modification and want to make the file Unmodified again? git checkout <filename>
- $\circ$  (git restore is a new experimental command that performs this behavior; git checkout has been a bit overloaded with functionality and does much more than just this as we'll soon see)

5. Add Modified/Untracked files to the Index

 $\circ$  git add

o Accidentally added a file? git reset <filename> to take it out of the Index

6. Commit those files to the Repository

- git commit
- Didn't like your commit message or forgot to include some files? Add them to the Index, and git commit --amend

1. Initialize the repository

git init

2. Add the initial files you want to track to the Index

#### $\circ$  git add

3. Commit those initial files to the **Repository** 

#### $\circ$  git commit

4. Modify some files

- o Don't like a modification and want to make the file Unmodified again? git checkout <filename>
- $\circ$  (git restore is a new experimental command that performs this behavior; git checkout has been a bit overloaded with functionality and does much more than just this as we'll soon see)

5. Add Modified/Untracked files to the Index

 $\circ$  git add

o Accidentally added a file? git reset <filename> to take it out of the Index

6. Commit those files to the Repository

- git commit
- Didn't like your commit message or forgot to include some files? Add them to the Index, and git commit --amend

7. Goto 4, rinse and repeat

## Commits

- git commit -m <message> is a quick and dirty way to make a commit
- Not super ideal when it's a project that you're going to collaborate with others on
- git commit will open the configured editor and allow you to fully fill out a commit message

## Commits

### Title

- Limit to 50 characters
- Capitalize the first letter
- Imperative ("Fix xyz", "Remove abc")
- Summarize the commit

## Commits

### Title

- $\bullet$  Limit to 50 characters
- Capitalize the first letter
- Imperative ("Fix xyz", "Remove abc")
- Summarize the commit

### Body

- Limit to 72 characters per line
- Explain what changed and why, not how: your code (ideally) is the "how"
- (Depending on your team/workplace: references to bug/issue number e.g. "Issue #22772", "Bug #1337")

### [No, I'm not making this up, it's](https://www.git-scm.com/book/en/v2/Distributed-Git-Contributing-to-a-Project#_commit_guidelines) straight from the horse's mouth

Ultimately these are just guidelines, not rules. Do what your team does, but try to keep good habits when you start something yourself

## Branching

Making a linked list of commits is cool, but what can we do with it? Can we go back? Can we split off?

## Branching

- Making a linked list of commits is cool, but what can we do with it? Can we go back? Can we split off?
- HEAD is a pointer pointing to the current commit that's being looked at

## Branching

- Making a linked list of commits is cool, but what can we do with it? Can we go back? Can we split off?
- HEAD is a pointer pointing to the current commit that's being looked at
- A branch in Git is a pointer to a commit
	- Super lightweight compared to other VCS, go wild
- Making a linked list of commits is cool, but what can we do with it? Can we go back? Can we split off?
- HEAD is a pointer pointing to the current commit that's being looked at
- A **branch** in Git is a pointer to a commit
	- Super lightweight compared to other VCS, go wild
- Lots of applications:
	- Make a "backup" of branch
	- Manage a feature ("topic"/"feature" branches)
	- Have a separate line of development (e.g. taking two different approaches)
	- Represent release schedules (e.g. a development branch and a release branch)

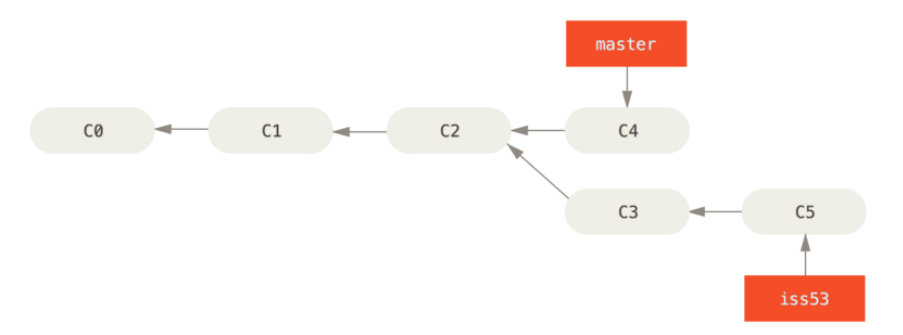

- The default branch is master
	- Typically used for production/release

- The default branch is master
	- Typically used for production/release
- git branch lists your local branches

- The default branch is master
	- Typically used for production/release
- git branch lists your local branches
- git branch <br anch-name> creates a new branch
	- <branch-name> point to wherever HEAD is pointing to

- The default branch is **master** 
	- Typically used for production/release
- git branch lists your local branches
- git branch <br anch-name> creates a new branch
	- <br anch name> point to wherever HEAD is pointing to
- git checkout <branch-name> checks out the branch, making your HEAD point to where <br anch - name> is pointing to
	- o git switch also switches to a branch; added in Git 2.23.0 and is experimental at the moment

- The default branch is **master** 
	- Typically used for production/release
- git branch lists your local branches
- git branch <br anch-name> creates a new branch
	- <br anch name> point to wherever HEAD is pointing to
- git checkout <branch-name> checks out the branch, making your HEAD point to where <br <br />
contend-name> is pointing to
	- o git switch also switches to a branch; added in Git 2.23.0 and is experimental at the moment
	- o git checkout -b <br />branch-name> creates and checks out the branch

- The default branch is **master** 
	- Typically used for production/release
- git branch lists your local branches
- git branch <br anch-name> creates a new branch
	- o <br chanch name> point to wherever HEAD is pointing to
- git checkout <branch-name> checks out the branch, making your HEAD point to where <br <br />
contend-name> is pointing to
	- o git switch also switches to a branch; added in Git 2.23.0 and is experimental at the moment
	- $\circ$  git checkout -b <br />branch-name> creates and checks out the branch
- git merge <branch-name> will replay commits from <br/> <br/> <br/>stanch-name> onto the current branch
	- $\circ$  If the branches diverged ( $\circ$ branch-name> and the current branch both got new commits before merging), a special "merge commit" will be produced linking the two branches
	- (This is where things get a bit more messy and complicated: we'll take a closer look later)

- So far everything we've been looking at has been local
- What if you want to share it?

- So far everything we've been looking at has been local
- What if you want to share it?
- A remote is a repository is hosted by some server on the Internet or internal network

- So far everything we've been looking at has been local
- What if you want to share it?
- A remote is a repository is hosted by some server on the Internet or internal network
- git clone <URL> will copy the repository from the server to your local machine
	- o origin is the default name of the remote whose URL you cloned from

- So far everything we've been looking at has been local
- What if you want to share it?
- A remote is a repository is hosted by some server on the Internet or internal network
- git clone <URL> will copy the repository from the server to your local machine o origin is the default name of the remote whose URL you cloned from
- git remote v will list your remotes

- So far everything we've been looking at has been local
- What if you want to share it?
- A remote is a repository is hosted by some server on the Internet or internal network
- git clone <URL> will copy the repository from the server to your local machine o origin is the default name of the remote whose URL you cloned from
- git remote v will list your remotes
- git fetch will get the latest commits from the remote into the Repository

- So far everything we've been looking at has been local
- What if you want to share it?
- A remote is a repository is hosted by some server on the Internet or internal network
- git clone <URL> will copy the repository from the server to your local machine o origin is the default name of the remote whose URL you cloned from
- git remote -v will list your remotes
- git fetch will get the latest commits from the remote into the Repository
- git pull will do a git fetch and additionally git merge, potentially modifying your Working Directory

- So far everything we've been looking at has been local
- What if you want to share it?
- A remote is a repository is hosted by some server on the Internet or internal network
- git clone <URL> will copy the repository from the server to your local machine o origin is the default name of the remote whose URL you cloned from
- git remote v will list your remotes
- git fetch will get the latest commits from the remote into the Repository
- git pull will do a git fetch and additionally git merge, potentially modifying your Working Directory
- As you work on your locally, you can make commits to your local Repository
- git push will send your commits to the remote

- So far everything we've been looking at has been local
- What if you want to share it?
- A remote is a repository is hosted by some server on the Internet or internal network
- git clone <URL> will copy the repository from the server to your local machine o origin is the default name of the remote whose URL you cloned from
- git remote v will list your remotes
- git fetch will get the latest commits from the remote into the Repository
- git pull will do a git fetch and additionally git merge, potentially modifying your Working Directory
- As you work on your locally, you can make commits to your local Repository
- git push will send your commits to the remote

#### Remote hosting services (a.k.a. Git != GitHub)

- [GitHub](https://github.com/)
- [BitBucket](https://bitbucket.org/)
- [GitLab](https://gitlab.com/)
	- GitLab is also a Git host server software that you can use to host your own repos

### Questions?

### Addenda

### Core commands

- git init
- git status
- git log
- git add
- git reset
- git commit
- git branch
- git checkout
	- $\circ$  (git switch)
	- (git restore)
- git merge

# Remote and Collaboration commands

- git clone
- git fetch
- git pull
- git push
- git remote

### Additional Commands

- git help
- git stash
- git show
- git diff
- git rebase
- git blame